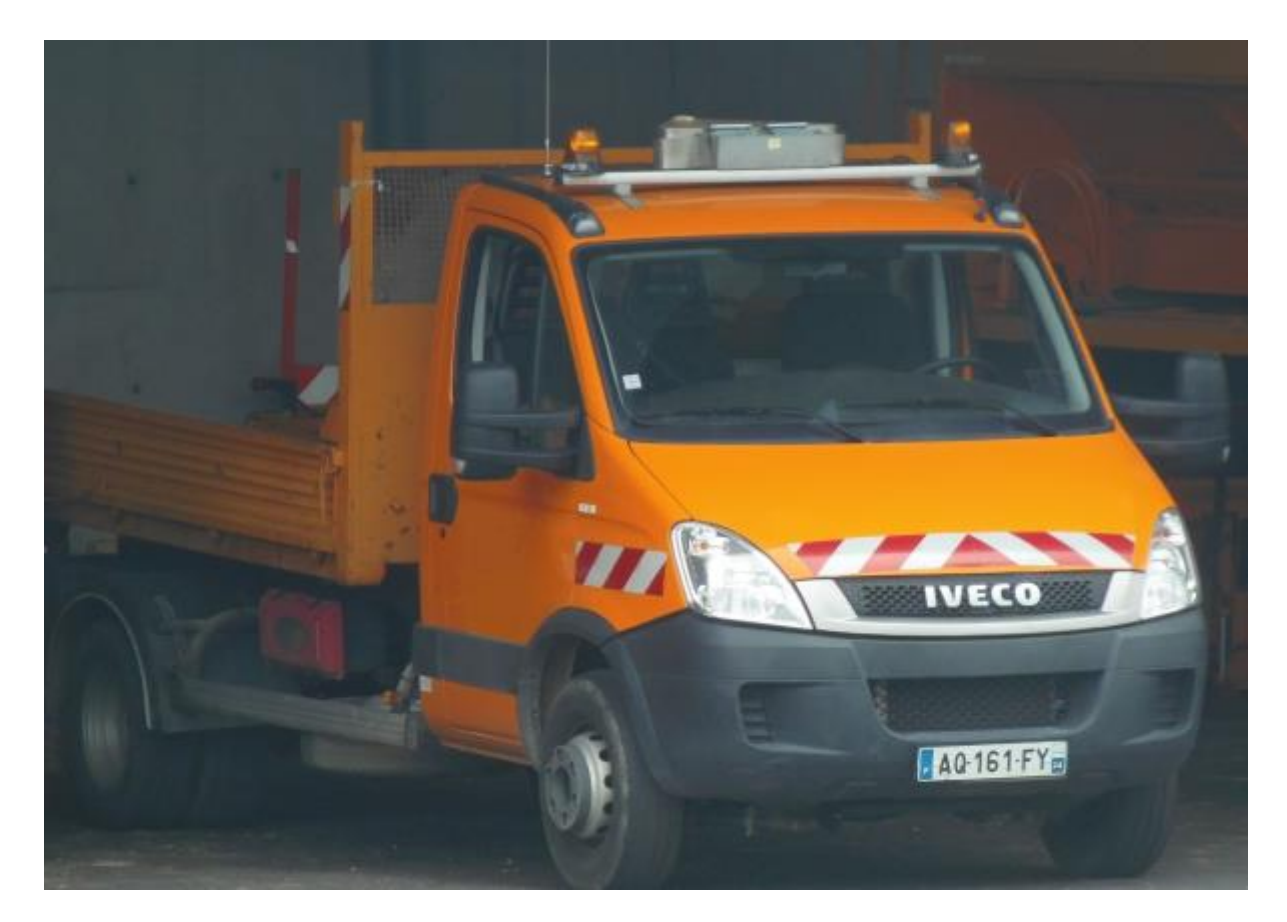

## L'Outil Patrouillage Terrain

L'application est développé en interne en s'appuyant les outils de la plate forme ESRI, de logiciel FME et des applications de Geomap.

L'ensemble de l'application Patrouillage a été testée sur une UA. Elle sera mise en place début janvier dans cette même UA, après dotation de matériels mobile. La dotation de cet outil sur l'ensemble des UA sera échelonné sur l'année 2019.

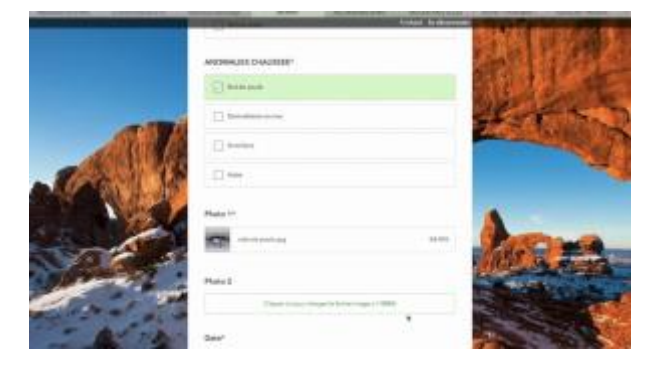

*<https://sway.office.com/UgGqyahCbJW4xrUx#content=X31uE6J0xNC4C2>*

## Le développement et le Déploiement

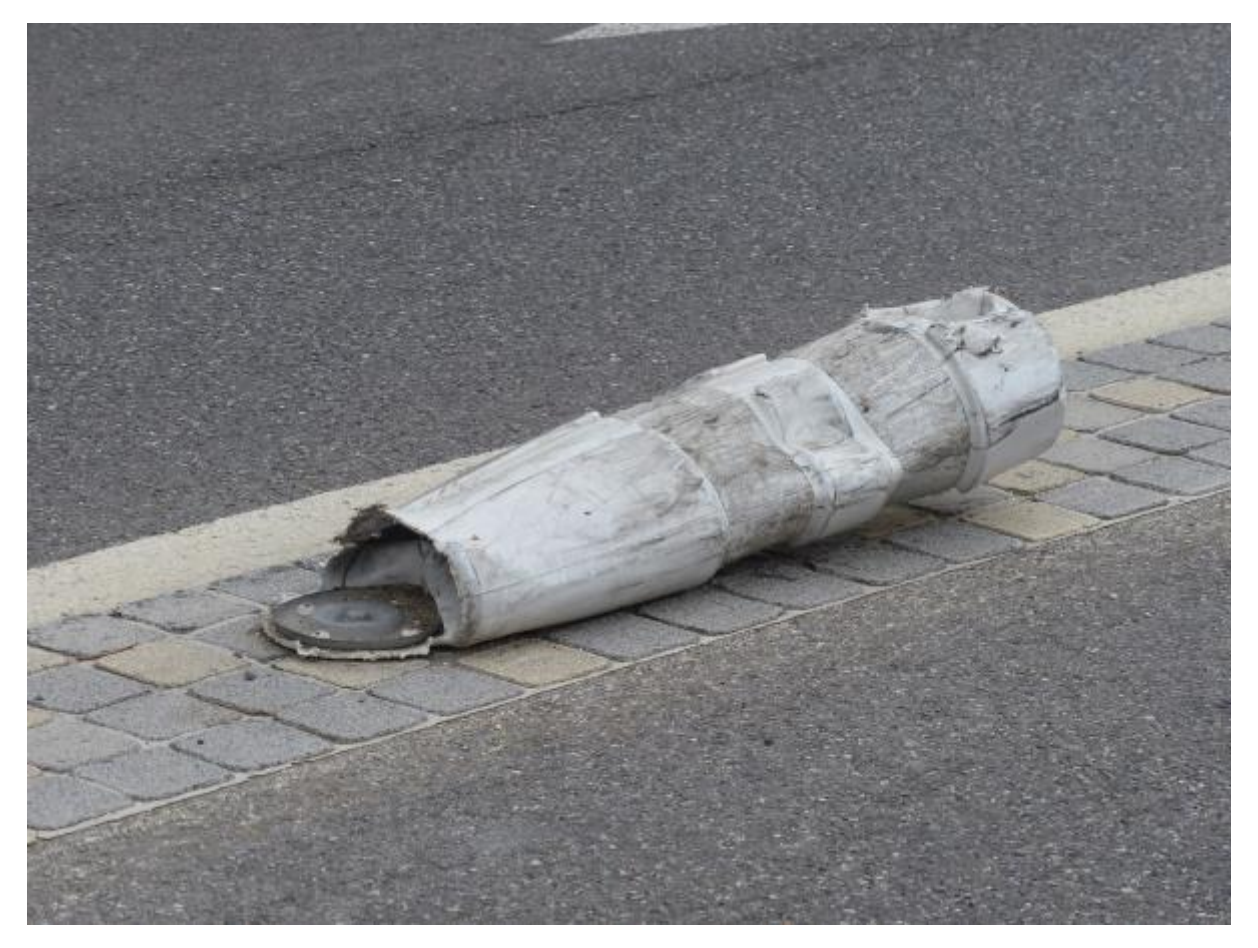

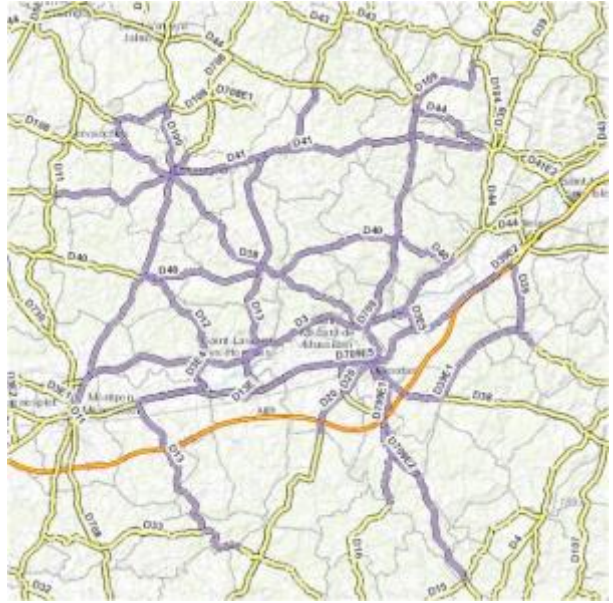

• **Au préalable, chaque Centre d'Exploitation doit définir, sous le SIR, ses secteurs d'intervention.Ainsi chaque évènement saisie sur le terrain sera affecté après traitement au bon centre d'exploitation.**

- **Le logiciel utilisé pour la saisie terrain est l'application SURVEY 123. Nous avons rendu obligatoire certain champs, et certains champs réagissent suivant certaines règles. Le champ "INTERVENTION" sur ce formulaire permet lors du traitement d'affecter les tâches effectuées et les tâches à faire.**
- **Lors d'une saisie terrain (donnée sur le cloud), nous rapatrions la donnée (champs + photos)sur notre base de données Oracle (script python). Nous effectuons plusieurs traitements de donnée grâce aux logiciel FME :**
	- **plaquage des données sur le référentiel routier et affectation des photos terrain**
		- **Attribution de la geométrie en PR + Abs**
		- **Création d'un rapport automatique JasperReport**
	- **Envoi d'un email à une liste suivant la géolocalisation de l'évènement.**
- **L'ensemble de ce formulaire de saisie est couplée avec une application de tracking. Ce tracking développé sous Collector de ESRi permet de créer un point de localisation toutes les 30 secondes sur l'ensemble du parcours effectué. Ce point est horodaté.**

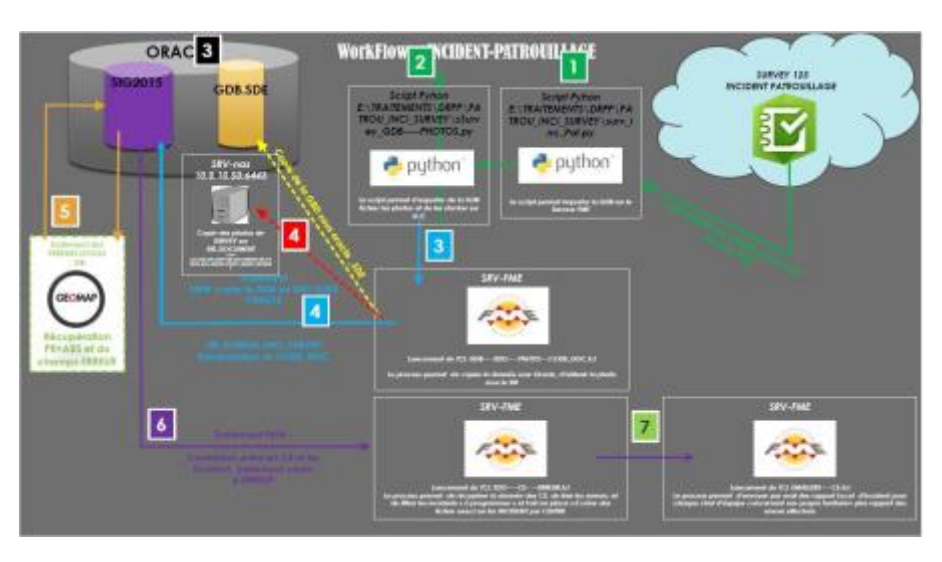

*1 - Schéma des traitements Patrouillages*